## **CHERUBINI** tocco italiano dal 1947

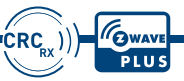

# OPEN ZRX

- MOTORE DOPPIA RADIO PER AVVOLGIBILI CON FINECORSA ELETTRONICO **IT**
- MOTORE DOPPIA RADIO PER AVVOLGIBILI CONTROLLADE DE PRECORSA ELETTRONIC<br>
FINECORSA ELETTRONIC<br>
DUAL RADIO MOTOR WITH ELECTRONIC LIMIT SWITC<br>
DUAL-FUNKMOTOR FÜR ROLLLADEN MI<br>
ELEKTRONISCHER ENDLAGENEINSTELLUN DUAL RADIO MOTOR WITH ELECTRONIC LIMIT SWITCH FOR ROLLING SHUTTERS **EN**
	- DUAL-FUNKMOTOR FÜR ROLLLADEN MIT ELEKTRONISCHER ENDLAGENEINSTELLUNG **DE**
	- MOTEUR À DOUBLE COMMANDE RADIO POUR VOLET ROULANT AVEC FINS DE COURSE ÉLECTRONIQUES **FR**
		- MOTOR RADIO DUAL PARA PERSIANA CON FIN DE CARRERA ELECTRÓNICO **ES**

ISTRUZIONI - INSTRUCTIONS - EINSTELLANLEITUNGEN INSTRUCTIONS - INSTRUCCIONES

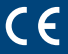

## **Sommaire :**

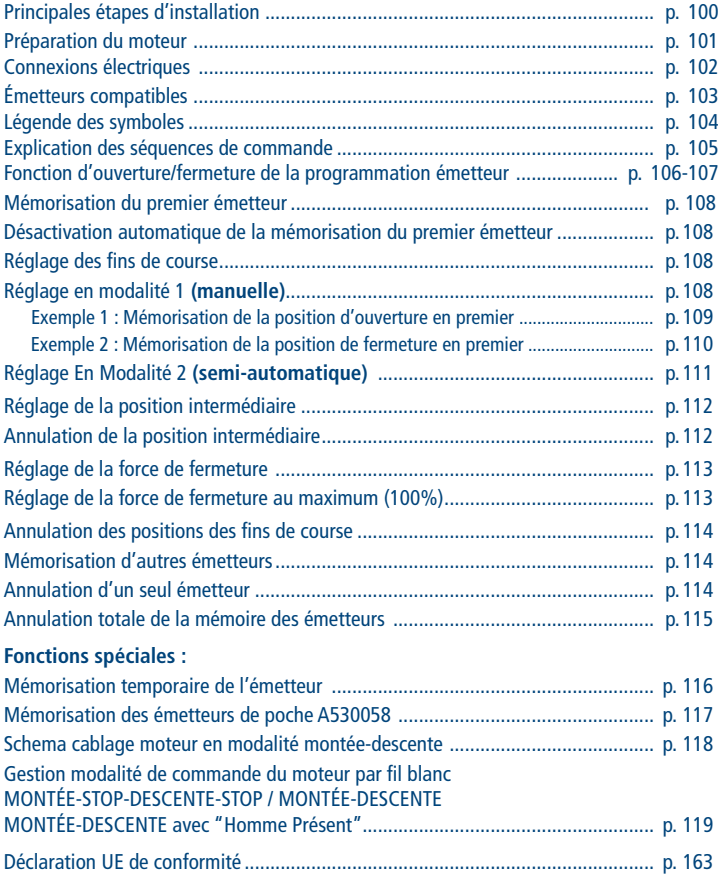

FRANÇAIS FRANÇAIS

## **Sommaire :**

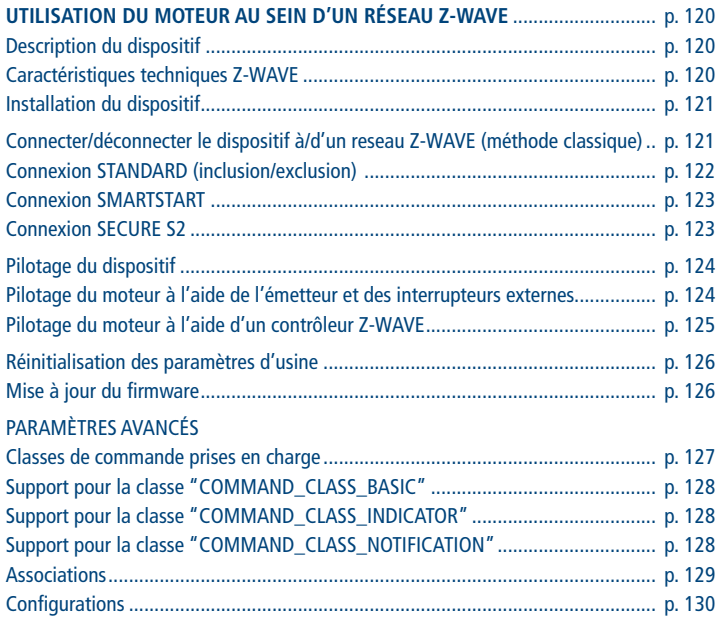

## **PRINCIPALES ÉTAPES D'INSTALLATION**

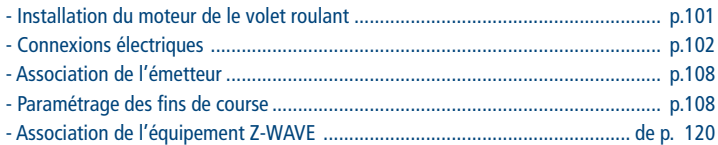

### **PRÉPARATION DU MOTEUR**

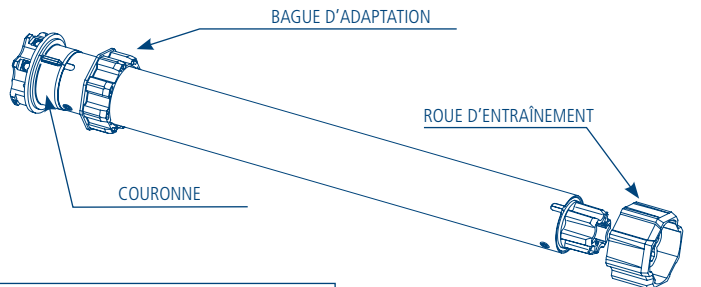

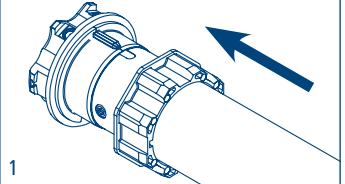

2

1. Insérer la bague d'adaptation sur la couronne en insérant l'encoche dans le repère rainuré et pousser jusqu'en butée.

2. Monter la roue sur l'axe de sortie du moteur jusqu'à enclenchement du ressort d'arrêt.

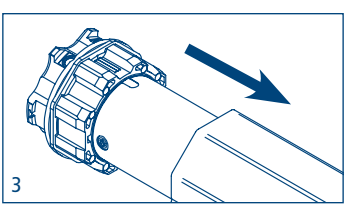

3. Introduire complètement le moteur dans le tube.

**NB:** En cas de tube rond ou lisse la roue doit être fixée au tube, cette opération est à la charge du monteur. Pour les autres tubes la fixation est facultative mais fortement conseillée.

## **CONNEXIONS ÉLECTRIQUES**

- Pour éviter des situations de danger ou des problèmes de fonctionnement, les éléments électriques de commande connectés au moteur doivent être de dimensions appropriées aux caractéristiques électriques du moteur lui-même.
- Les dispositifs de déconnexion doivent être prévus dans le réseau d'alimentation selon les règles d'installation nationales.
- Pour l'utilisation à l'extérieur l'appareil doit utiliser un câble avec désignation H05RN-F contenant au moins 2% de carbone.
- Si le fil blanc n'est pas utilisé il doit toujours être isolé. Il est dangereux de toucher le fil blanc quand le moteur est connecté à l'électricité.

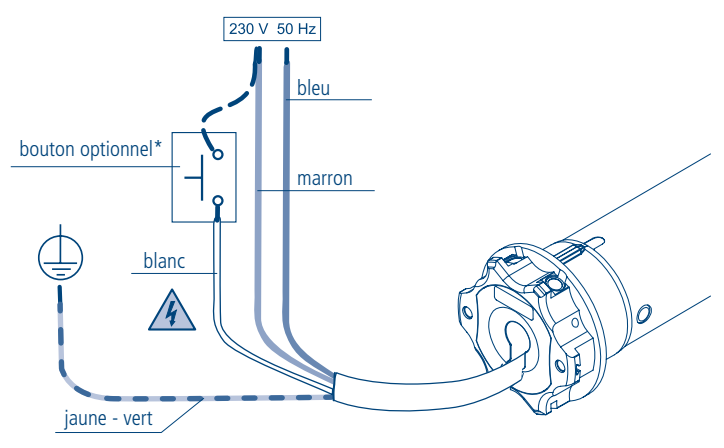

L'installation du bouton est facultative; la connexion peut être faite avec la phase (fil marron) ou avec le neutre (fil bleu) indifféremment. Le bouton permet d'actionner le moteur en mode séquentiel (montée, stop, descente, stop, ...).

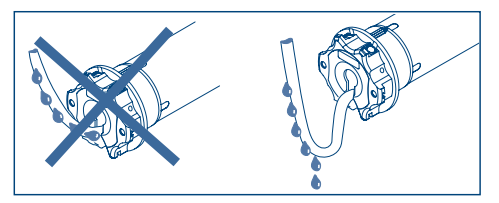

### **ÉMETTEURS COMPATIBLES**

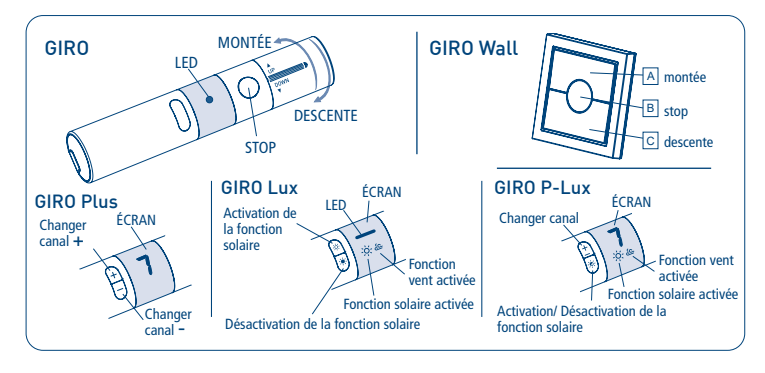

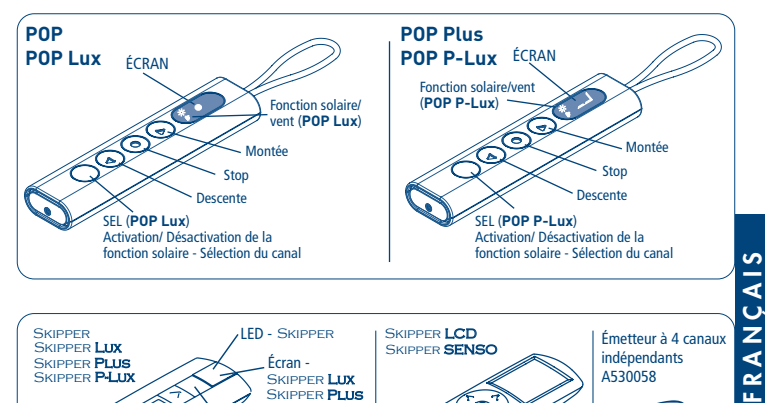

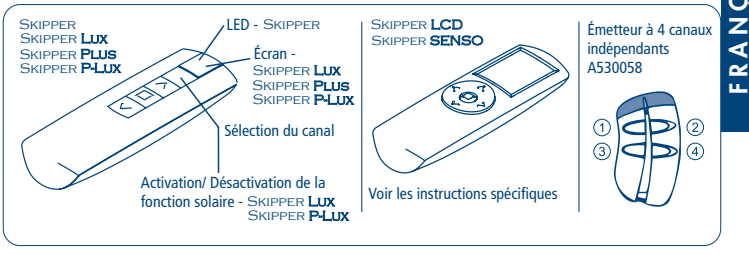

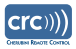

### **LÉGENDE DES SYMBOLES**

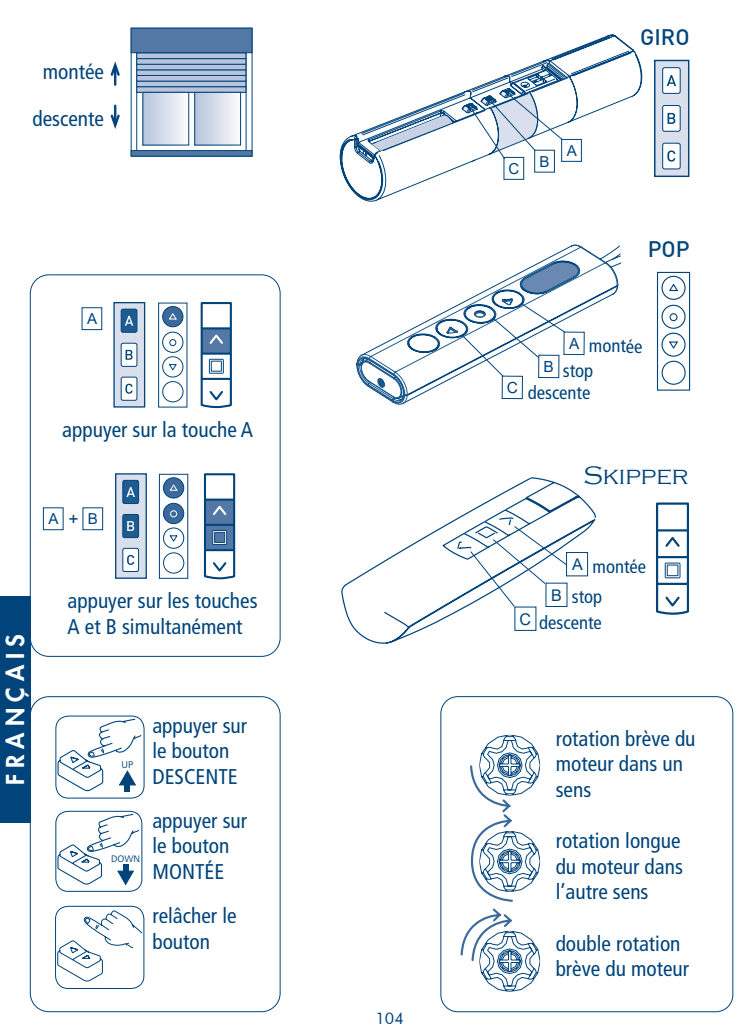

### **EXPLICATION DES SÉQUENCES DE COMMANDE**

Les séquences se composent pour la plupart de trois étapes bien distinctes à l'issue desquelles le moteur indique par différents types de rotation si l'étape s'est achevée de façon positive ou négative. Cette section a pour objet d'expliquer les signalisations du moteur.

Les touches doivent être enfoncées comme le montre la séquence, sans laisser s'écouler plus de 4 secondes entre une étape et l'autre. Si le temps qui s'écoule dépasse les 4 secondes, la commande n'est pas acceptée et il faudra répéter la séquence.

Exemple de séquence de commande:

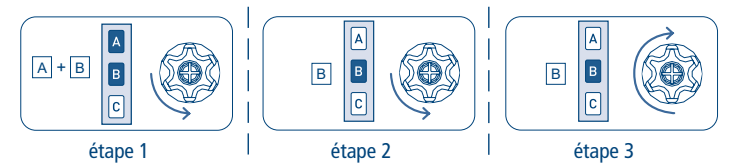

Comme le montre l'exemple, le moteur retourne à la position initiale par une seule rotation longue quand la séquence s'achève avec une issue positive. De fait, deux rotations brèves dans le même sens correspondent à une rotation longue dans le sens opposé. Le moteur retourne à la position initiale même si la séquence ne s'est pas achevée, en accomplissant dans ce cas une ou deux rotations brèves.

Exemples de séquences incomplètes:

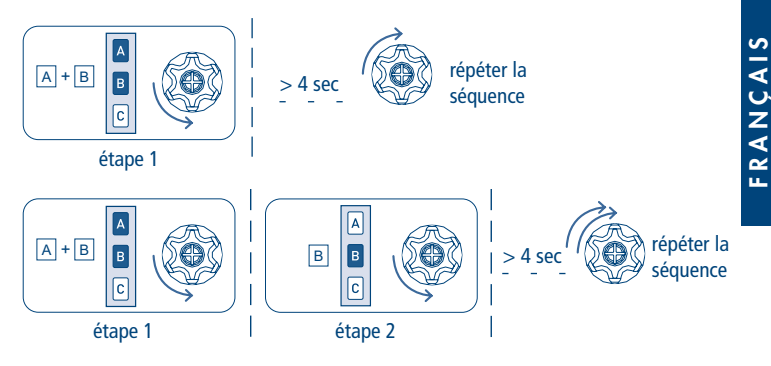

### **FONCTION D'OUVERTURE/FERMETURE DE LA PROGRAMMATION ÉMETTEUR SKIPPER PLUS - SKIPPER LUX - SKIPPER P-LUX ÉMETTEUR POP PLUS - POP LUX - POP P-LUX**

Pour éviter les modifications accidentelles sur la programmation du moteur pendant l'utilisation quotidienne de l'émetteur, la possibilité de programmation est automatiquement désactivée 8 heures après l'envoi de la dernière séquence (A+B ou B+C).

VÉRIFICATION DE L'ÉTAT DE LA FONCTION

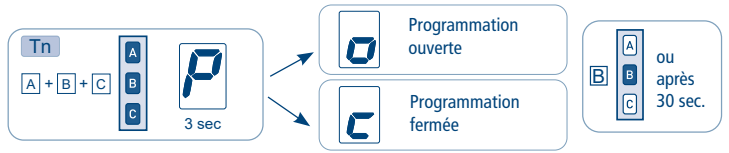

Pour modifier l'état de la fonction voir les séquences ACTIVATION/DÉSACTIVATION.

#### ACTIVATION DE LA PROGRAMMATION

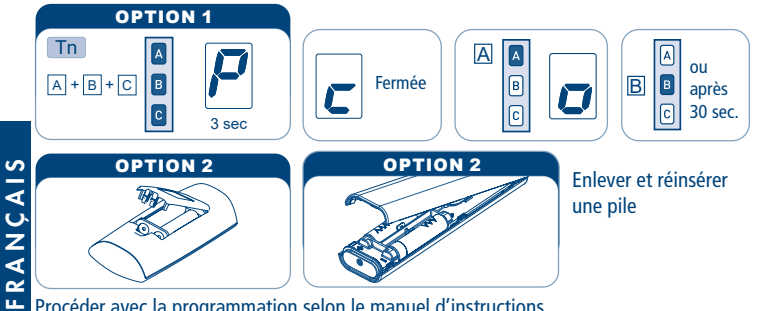

Procéder avec la programmation selon le manuel d'instructions.

#### DÉSACTIVATION DE LA PROGRAMMATION

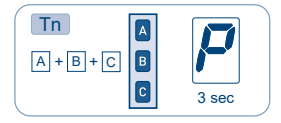

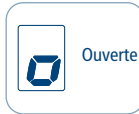

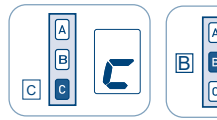

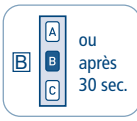

#### **FONCTION D'OUVERTURE/FERMETURE DE LA PROGRAMMATION ÉMETTEUR SKIPPER - LIGNE GIRO - ÉMETTEUR POP**

Pour éviter les modifications accidentelles sur la programmation du moteur pendant l'utilisation quotidienne de l'émetteur, la possibilité de programmation est automatiquement désactivée 8 heures après l'envoi de la dernière séquence (A+B ou B+C).

#### VÉRIFICATION DE L'ÉTAT DE LA FONCTION

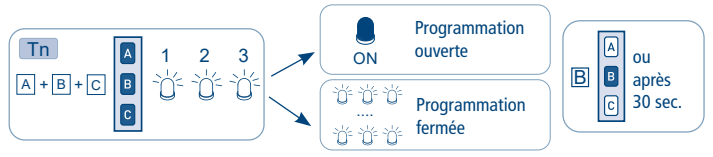

Pour modifier l'état de la fonction voir les séquences ACTIVATION/DÉSACTIVATION.

#### ACTIVATION DE LA PROGRAMMATION

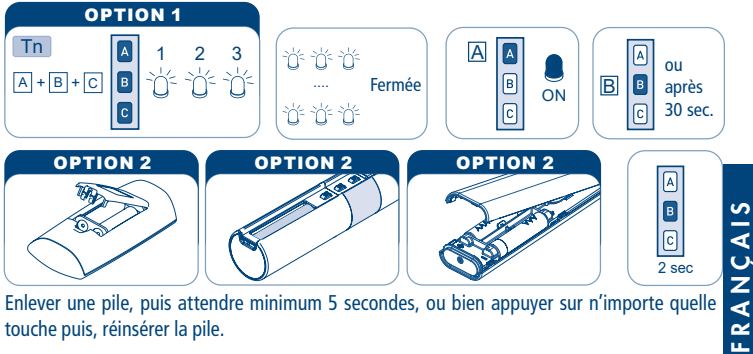

Enlever une pile, puis attendre minimum 5 secondes, ou bien appuyer sur n'importe quelle touche puis, réinsérer la pile.

Procéder avec la programmation selon le manuel d'instructions.

#### DÉSACTIVATION DE LA PROGRAMMATION

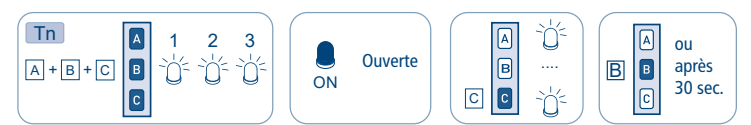

### **MÉMORISATION DU PREMIER ÉMETTEUR**

Cette opération ne peut être accomplie que quand le moteur est neuf ou après une annulation complète de la mémoire.

#### **Pendant cette phase, mettre sous tension un seul moteur à la fois.**

T1: Premier émetteur à mémoriser.

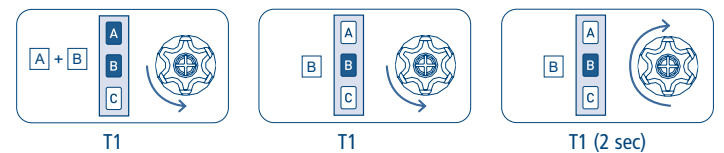

### **DÉSACTIVATION AUTOMATIQUE DE LA MÉMORISATION DU PREMIER ÉMETTEUR**

Chaque fois que le moteur est activé vous avez 3 heures pour faire la mémorisation du premier émetteur. Après cette période la possibilité de mémorisation de l'émetteur est désactivée. Pour réinitialiser le timer de cette fonction on doit couper et rétablir l'alimentation du moteur.

## **RÉGLAGE DES FINS DE COURSE**

Les moteurs tubulaires OPEN ZRX disposent d'un système de fins de course électroniques avec codeur. Ce système assure une fiabilité élevée et une grande précision dans le maintien des positions. L'émetteur permet de régler très simplement les fins de course. Pendant le réglage, le moteur se déplace tant que l'on maintient pressée la touche de montée et de descente et s'arrête dès que l'on relâche la touche. Une fois le réglage terminé, il suffit, pour actionner le moteur, d'appuyer brièvement sur la touche de montée et de descente. Le réglage des fins de course peut être fait de différentes manières selon les dispositifs de blocage montés OU NON sur le volet (bouchons sur lame finale, verrous antieffraction) et le type d'installation (à l'usine et sur le chantier).

### **RÉGLAGE EN MODALITÉ 1 (manuelle)**

Dans cette modalité, le volet peut avoir un, deux ou aucun dispositif de blocage en montée et en descente. La séquence de mémorisation peut partir indifféremment du fin de course haut ou du fin de course bas.

Pendant le réglage de la première position, il peut être nécessaire de se servir de la touche de descente pour actionner la montée du volet et vice versa, puisque le sens de rotation correct ne sera déterminé qu'après avoir mémorisé la première position.

## MÉMORISATION DE LA POSITION D'OUVERTURE **EXEMPLE 1: Mémorisation de la position d'ouverture en premier**

#### **Si le volet est déjà complètement enroulé, il faudra d'abord le baisser de 20 cm environ.**

Porter le volet à l'ouverture complète à l'aide de la touche de montée ou de descente. Si les bouchons de blocage sont installés, maintenir la touche pressée jusqu'à ce que le moteur s'arrête automatiquement à la butée. Dans le cas contraire, se servir des touches de l'émetteur pour régler avec précision la position d'ouverture.

Pour mémoriser la position d'ouverture, appuyer simultanément sur les touches A (montée) et B (stop) pendant 2 s environ, jusqu'à ce que le moteur commence un mouvement de descente confirmant que la mémorisation a été effectuée.

Tn: Émetteur mémorisé

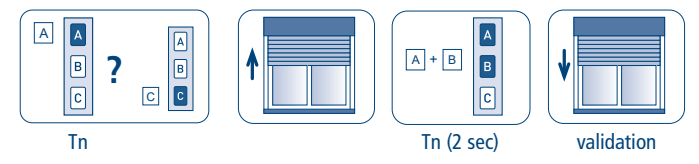

## MÉMORISATION DE LA POSITION DE FERMETURE

Porter le volet à la fermeture complète à l'aide de la touche de descente de l'émetteur. Si le dispositif de blocage est présent en descente, maintenir la touche pressée jusqu'à ce que le moteur s'arrête automatiquement à la butée. Dans le cas contraire, se servir des touches de l'émetteur pour régler avec précision la position de fermeture.

Pour mémoriser la position de fermeture, appuyer simultanément sur les touches B (stop) et C (descente ) pendant 2 s environ, jusqu'à ce que le moteur commence un mouvement de montée confirmant que la mémorisation a été effectuée.

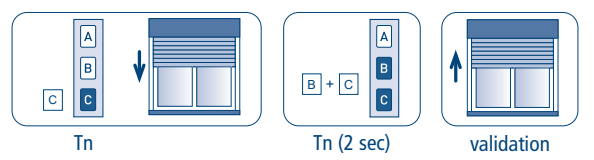

# **EXEMPLE 2: Mémorisation de la position de fermeture en premier**

## MÉMORISATION DE LA POSITION DE FERMETURE

#### **Si le volet est déjà complètement déroulé, il faudra d'abord le monter de 20 cm environ.**

Porter le volet à la fermeture complète à l'aide de la touche de montée ou de descente de l'émetteur. Si le dispositif de blocage est présent en descente, maintenir la touche pressée jusqu'à ce que le moteur s'arrête automatiquement à la butée. Dans le cas contraire, se servir des touches de l'émetteur pour régler avec précision la position de fermeture.

Pour mémoriser la position de fermeture, appuyer simultanément sur les touches B (stop) et C (descente) pendant 2 s environ, jusqu'à ce que le moteur commence un mouvement de montée confirmant que la mémorisation a été effectuée.

Tn: Émetteur mémorisé

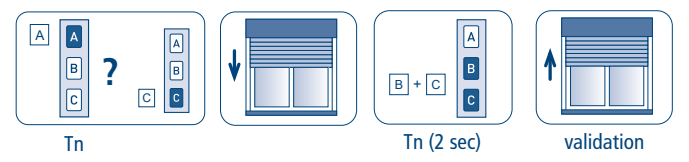

### MÉMORISATION DE LA POSITION D'OUVERTURE

Porter le volet à l'ouverture complète à l'aide de la touche de montée. Si les bouchons de blocage sont installés, maintenir la touche pressée jusqu'à ce que le moteur s'arrête automatiquement à la butée. Dans le cas contraire, se servir des touches de l'émetteur pour régler avec précision la position d'ouverture.

Pour mémoriser la position d'ouverture, appuyer simultanément sur les touches A (montée) et B (stop) pendant 2 s environ, jusqu'à ce que le moteur commence un mouvement de descente confirmant que la mémorisation a été effectuée.

#### Tn: Émetteur mémorisé

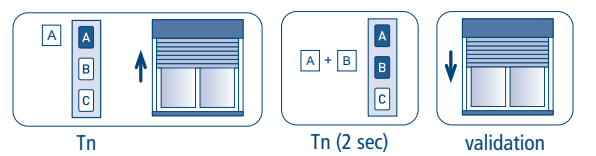

## **RÉGLAGE EN MODALITÉ 2 (semi-automatique)**

Pour pouvoir utiliser cette modalité, le volet doit obligatoirement être monté avec des dispositifs de blocage en descente (verrous automatiques). Il n'est pas nécessaire d'avoir des dispositifs de blocage en montée (bouchons). Cette procédure est particulièrement adaptée à l'installation en usine car seule la position d'ouverture doit être mémorisée. La position de fermeture sera déterminée automatiquement pendant l'utilisation normale. La séquence de mémorisation doit obligatoirement partir du fin de course haut.

### MÉMORISATION DE LA POSITION D'OUVERTURE

#### **Si le volet est déjà complètement enroulé, il faudra d'abord le baisser de 20 cm environ.**

Porter le volet à l'ouverture complète à l'aide de la touche de montée ou de descente. Si les bouchons de blocage sont installés, maintenir la touche pressée jusqu'à ce que le moteur s'arrête automatiquement à la butée. Dans le cas contraire, se servir des touches de l'émetteur pour régler avec précision la position d'ouverture.

Pour mémoriser la position d'ouverture, appuyer sur la touche B (stop) pendant 2 s environ. Le moteur accomplit un mouvement de descente et se repositionne en fin de course haut.

#### Tn: Émetteur mémorisé

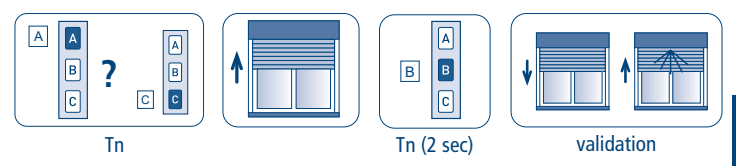

À ce moment, le sens de rotation est déterminé correctement. Il est possible de déconnecter le moteur et de terminer la mémorisation du fin de course inférieur sur le chantier. À la remise sous tension, le moteur se déplace normalement sans avoir à maintenir pressées les touches. La première fois que le moteur s'arrête sur la butée inférieure, cette position reste mémorisée automatiquement.

Étant donné que le moteur recherche la butée mécanique à chaque descente, si la première fois, le fin de course inférieur est détecté par erreur à cause d'un empêchement mécanique (lame bloquée, coulìsses non parallèles, vis saillantes, etc.), il suffit d'accomplir une remontée, éliminer l'défaut et effectuer une nouvelle descente.

## **RÉGLAGE DE LA POSITION INTERMÉDIAIRE**

Cette fonction facultative permet de placer le volet dans une position intermédiaire préférée. Une fois la position intermédiaire mémorisée, il suffit, pour mettre le volet dans cette position, d'appuyer sur la touche de stop pendant 2 secondes.

Pour mémoriser la position intermédiaire, actionner le volet jusqu'à la position souhaitée et alors maintenir la touche de stop pressée (4 s environ) jusqu'à ce que le moteur émette le mouvement de validation.

Tn: Émetteur mémorisé

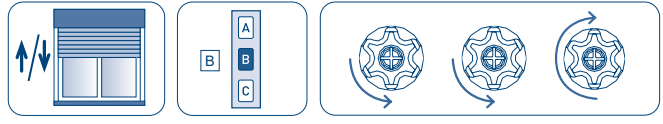

Tn (4 sec)

#### MOUVEMENT EN POSITION INTERMÉDIAIRE

Il est possible de commander le moteur en position intermédiaire de deux façons:

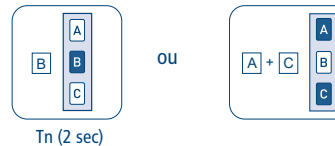

### **ANNULATION DE LA POSITION INTERMÉDIAIRE**

L'annulation de la position intermédiaire peut être effectuée si l'on ne souhaite plus disposer de cette fonction, et elle est nécessaire dans les cas où l'on souhaite modifier la position intermédiaire déjà mémorisée.

Avant d'effacer la position intermédiaire, il est nécessaire de porter le volet à la position intermédiaire en appuyant sur la touche de stop pendant 2 s, puis appuyer à nouveau sur la touche de stop (4 s environ) jusqu'à ce que le moteur émette le mouvement de validation.

#### Tn: Émetteur mémorisé

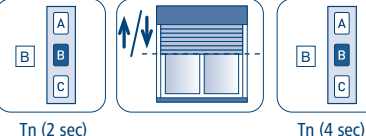

FRANÇAIS

FRANCAIS

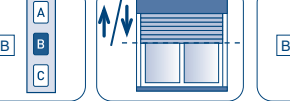

 $\overline{c}$ 

 $\sqrt{a}$  $\overline{B}$ 

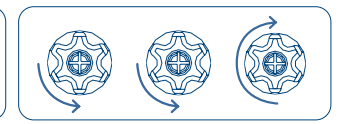

112

## **RÉGLAGE DE LA FORCE DE FERMETURE**

B

 $\mathsf{A} \parallel \mathsf{A} \parallel$  and  $\mathsf{A}$ 

**40 %**

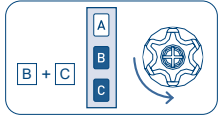

Tn

Ce système unique en son genre assure, dans le cas où les verrous automatiques sont montés, que le volet reste parfaitement fermé sans soumettre les lames à une compression excessive. Le système fonctionne dans n'importe quel type d'application grâce à la possibilité de régler manuellement la force de fermeture.

Le moteur OPEN ZRX est configuré à l'usine avec une valeur prédéterminée de la force de fermeture égale à 20 % du couple nominal. Cette valeur peut se modifier à travers l'émetteur, pour la réduire de jusqu'à 10 % ou l'augmenter de jusqu'à 40 % selon le résultat que l'on souhaite obtenir.

### **RÉGLAGE DE LA FORCE DE FERMETURE AU MAXIMUM (100%)**

Prière d'activer cette fonction avec grande attention, forces excessives en fermeture ou en traction peuvent endommager les stores.

L'activation de cette fonction signifie l'utilisation de la couple maximum du moteur, (ex. 100% du 50 Nm = 50 Nm).

Tn: Émetteur mémorisé

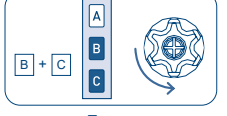

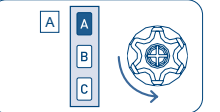

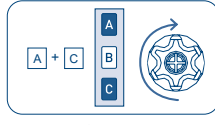

2 sec

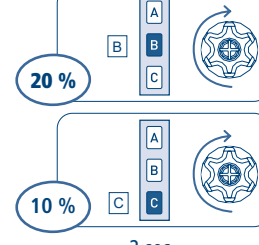

 $\sqrt{B}$ 

 $\sqrt{c}$ 

2 sec

### **ANNULATION DES POSITIONS DES FINS DE COURSE**

Tn: Émetteur mémorisé

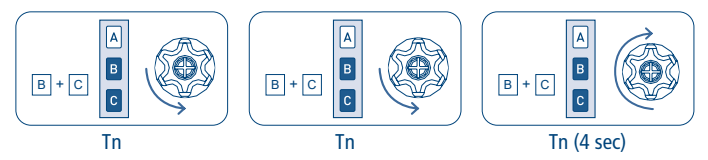

NB: En annulant les fins de course, les paramètres de réglage de la force de fermeture sont maintenus.

## **MÉMORISATION D'AUTRES ÉMETTEURS**

Il est possible de mémoriser jusqu'à 15 émetteurs.

Tn: Émetteur mémorisé Tx: Émetteur à mémoriser

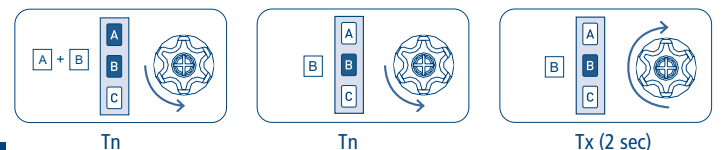

## **ANNULATION D'UN SEUL ÉMETTEUR**

**FRANCAIS** FRANÇAIS

Il est possible d'annuler individuellement chaque émetteur mémorisé. Au moment où on annule le dernier le moteur retourne à sa position initiale. La même procédure s'applique à chaque canal de l'émetteur multicanaux: il suffit de sélectionner le canal à annuler avant d'accomplir la séquence.

Tn: Émetteur à annuler

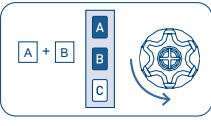

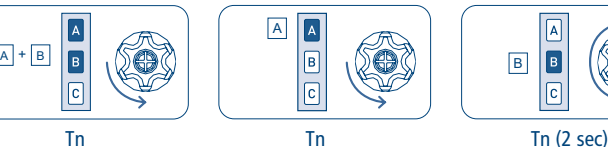

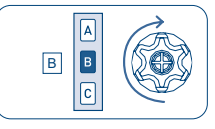

## **ANNULATION TOTALE DE LA MÉMOIRE DES ÉMETTEURS**

**L'annulation totale de la mémoire n'annule pas le réglage des fins de course.**

L'annulation totale de la mémoire peut s'effectuer de deux manières:

#### 1) AVEC L'ÉMETTEUR

Tn: Émetteur mémorisé

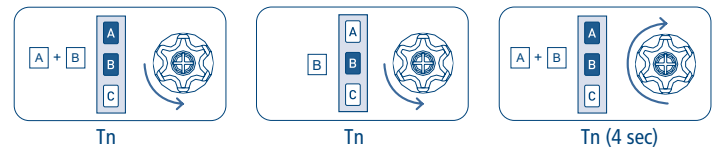

#### 2) AVEC LE FIL AUXILIAIRE (BLANC)

Utiliser cette option en cas d'urgence ou quand on ne dispose pas d'un émetteur fonctionnant. Pour annuler la mémoire, il faut accéder au fil blanc du moteur. La séquence d'opération est la suivante:

- 1) Mettre le moteur hors tension, par exemple à travers l'interrupteur général.
- 2) Connecter le fil blanc du moteur au fil marron (phase) ou au fil bleu (neutre).
- 3) Mettre sous tension le moteur, qui accomplira une rotation courte dans un sens.
- 4) Mettre le moteur hors tension pendant au moins 4 secondes.
- 5) Mettre sous tension le moteur qui, après 4 secondes environ, accomplira une rotation courte dans un sens et une rotation plus longue dans le sens contraire.
- 6) Mettre le moteur hors tension.
- 7) Séparer le fil blanc du fil marron/bleu, rebrancher le fil bleu/marron et remettre sous tension. Bien isoler le fil blanc avant de le connecter à l'électricité

Il est alors possible de procéder à la mémorisation du premier émetteur.

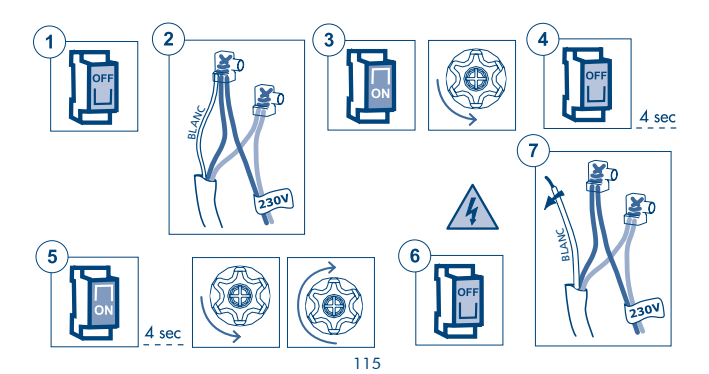

### **FONCTIONS SPÉCIALES**

### **MÉMORISATION TEMPORAIRE DE L'ÉMETTEUR**

Cette fonction permet de mémoriser un émetteur de façon temporaire, par exemple pour permettre la mise au point des fins de course lors du montage à l'usine. L'émetteur définitif pourra être mémorisé par la suite à travers la séquence de commande correspondante (voir: "MÉMORISATION DU PREMIER ÉMETTEUR"). Les opérations décrites ci-dessous ne peuvent être réalisées que quand le moteur est neuf d'usine ou après un effacement complet de la mémoire (voir: "ANNULATION TOTALE DE LA MÉMOIRE DES ÉMETTEURS"). Pour s'assurer que la programmation temporaire ne soit utilisée que lors des phases d'installation ou de mise au point et pas pendant l'utilisation quotidienne, le moteur ne permet d'effectuer que les opérations ci-dessous et que dans les limites de temps indiquées. Mettre le moteur sous tension; s'assurer qu'aucun autre moteur sous tension et ayant la mémoire vide n'est présent dans le rayon d'action de l'émetteur.

**Dans les 30 secondes suivant l'allumage du dispositif**, appuyer simultanément sur les touches B et C jusqu'à ce que le moteur donne le signal de confirmation.

**L'émetteur restera mémorisé 5 minutes**, pendant que le moteur est sous tension. Une fois les 5 minutes écoulées ou si le moteur est mis hors tension, l'émetteur sera effacé.

T1: Premier émetteur à mémoriser

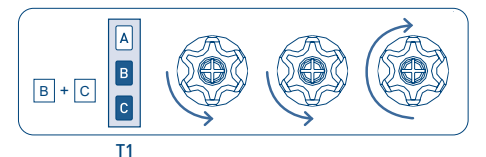

### **MÉMORISATION DES ÉMETTEURS DE POCHE A530058**

N.B. L'émetteur de poche ne peut être utilisé que comme émetteur secondaire. Il faut donc avoir complété l'apprentissage du moteur avec un émetteur Cherubini (Skipper, Giro ou POP - émetteur à 3 touches Montée-Descente-Stop) avant de procéder à la mémorisation.

#### MÉMORISATION D'UNE TOUCHE SUR L'ÉMETTEUR DE POCHE

Tn: Émetteur mémorisé

Tx: Émetteur de poche à mémoriser

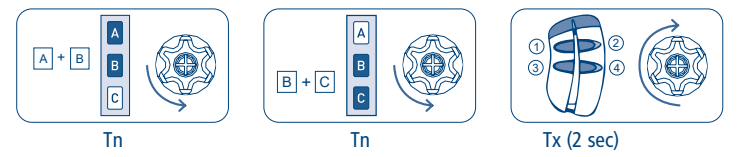

À la dernière phase de la séquence, presser la touche souhaitée sur l'émetteur de poche pendant 2 secondes. L'émetteur peut alors commander le moteur en mode séquentiel (MONTÉE - STOP - DESCENTE - STOP). Pour associer les autres touches, répéter la séquence décrite. Chaque touche peut être associée à un moteur Tronic RX.

#### ANNULATION D'UNE TOUCHE SUR L'ÉMETTEUR DE POCHE

Il est possible d'effacer une à une toutes les touches mémorisées avec cette séquence: Tn: Émetteur mémorisé

Tx: Émetteur de poche avec une touche à annuler

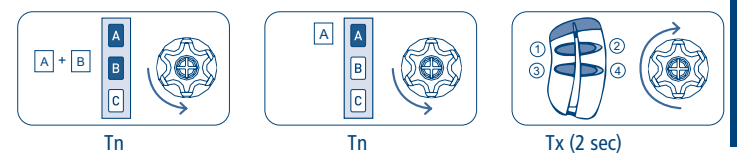

Le moteur exécutera un mouvement de validation et la fonction associée à la touche pressée (pendant 2 s) sera effacée.

### **SCHEMA CABLAGE MOTEUR EN MODALITÉ MONTÉE-DESCENTE (2 touches montée-descente indépendantes).**

Pour le branchement du boîtier de commande, utiliser exclusivement des touches à inter verrouillage électrique et mécaniques afin d'empêcher la pression simultanée des deux touches.

Le moteur reconnaît automatiquement le type d'interrupteur (à 1 ou 2 touches) et sélectionne le mode de fonctionnement en conséquence.

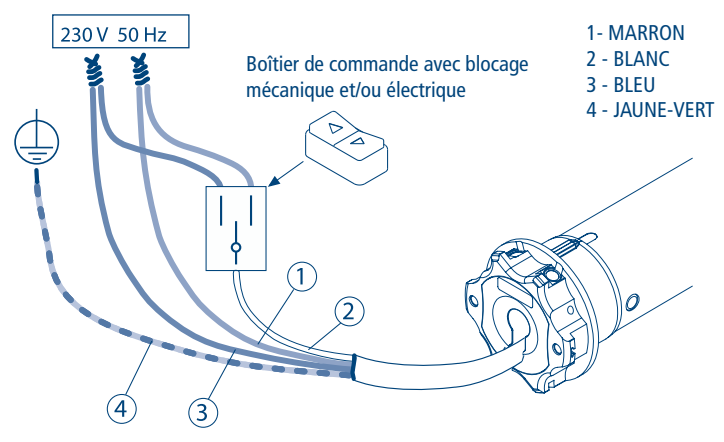

À partir du fil blanc, il est possible de contrôler le moteur dans une position intermédiaire:

MONTEE appui long (> 2 s):

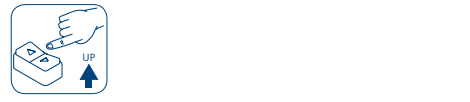

ou utilisez la séquence MONTEE appui bref (< 0,5 s) - DESCENTE appui bref (< 0,5 s).

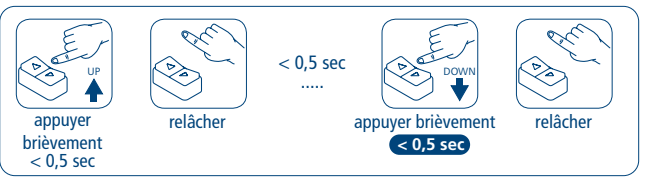

En utilisant le boîtier de commandes comme décrit sur cette page, il est possible de programmer le moteur à partir du fil blanc (PROGRAMMATION FILAIRE). Pour connaître les procédures, demandez le manuel à votre distributeur.

#### **GESTION MODALITÉ DE COMMANDE DU MOTEUR PAR FIL BLANC MONTÉE-STOP-DESCENTE-STOP / MONTÉE-DESCENTE MONTÉE-DESCENTE avec "Homme Présent"**

NB: Comme configuration par défaut, les moteurs sortent de l'usine préparés pour l'utilisation d'une seule touche (fonctionnement MONTÉE-STOP-DESCENTE-STOP). Il est toujours possible de modifier la configuration du type de commande en exécutant la séquence ci-dessous.:

MANIÈRE DE PROCÉDER POUR LE CHANGEMENT DE MODE DE COMMANDE:

T1: Émetteur mémorisé

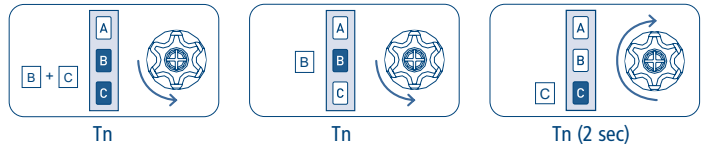

Les configurations possibles sont au nombre de trois, disponibles dans l'ordre ci-dessous: MONTÉE-STOP-DESCENTE-STOP (par défaut)

MONTÉE-DESCENTE (pour 2 touches indépendantes)

MONTÉE-DESCENTE avec «Homme Présent» (pour 2 touches indépendantes)

Pour passer d'une configuration à l'autre, répéter la séquence le nombre de fois nécessaire pour atteindre la configuration souhaitée.

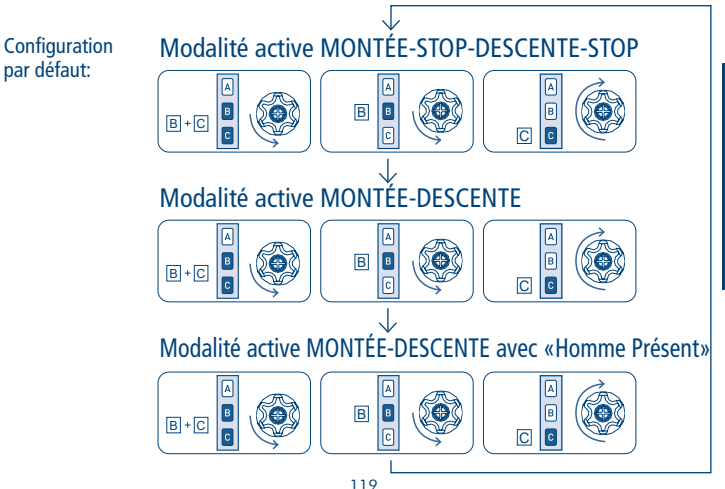

### **UTILISATION DU MOTEUR AU SEIN D'UN RÉSEAU Z-WAVE**

#### **DESCRIPTION DU DISPOSITIF**

OPEN ZRX est un moteur pour volet roulant équipés de fins de course programmables, double commande radio et commande filaire optionnelle.

La double commande radio permet, d'une part, le réglage des fins de course et des fonctions principales de façon simple et interactive, et d'autre part, la connexion à un réseau Z-Wave.

L'option de commande filaire permet à la fois de programmer et de commander le moteur grâce à un simple interrupteur, en plus de l'émetteur radio ou comme alternative à celui-ci. Ce produit peut être utilisé au sein de n'importe quel réseau Z-Wave, avec d'autres dispositifs certifiés Z-Wave, même ceux d'autres fabricants. Indépendamment du constructeur, tous les dispositifs alimentés par le secteur font office de relais afin d'améliorer la fiabilité du réseau.

#### **CARACTÉRISTIQUES TECHNIQUES Z-WAVE**

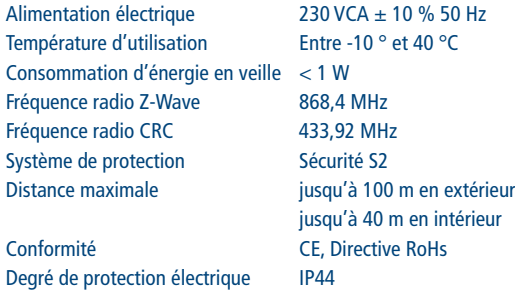

#### **INSTALLATION DU DISPOSITIF**

- 1) Préparer le moteur et l'installer sur le volet roulant
- 2) Procéder aux branchements électriques
- 3) Programmer les fins de course et les réglages comme décrit dans le manuel d'installation du produit.
- 4) Inclure le dispositif dans le réseau Z-Wave

Il est recommandé d'effectuer toutes les opérations de préparation, d'installation et de réglage avant d'inclure le moteur dans le réseau Z-Wave. Bien qu'il soit possible de connecter le moteur à un réseau Z-Wave, la plupart des fonctionnalités seront inactives tant que les fins de course ne seront pas réglées. Sont en particulier inactifs :

- Les commandes de mouvement et de retour de position
- L'envoi de notifications
- Les mouvements requis par la classe de commande « COMMAND\_CLASS\_INDICATOR »

Ces restrictions sont nécessaires afin de limiter la possibilité de causer des dommages à la toile et à la structure de le store, et de garantir la sécurité de l'installateur.

### **CONNECTER/DÉCONNECTER LE DISPOSITIF À/D'UN RESEAU Z-WAVE (méthode classique)**

OPEN ZRX est compatibles avec tous les contrôleurs certifiés Z-Wave/Z-Wave Plus. Le dispositif prend en charge aussi bien la modalité *Connexion Network Wide* (connexion du dispositif à un réseau même sans appairage direct au contrôleur) que la modalité *Connexion Standard.*

Par défaut, la procédure de connexion débute en modalité *Connexion Standard* et après un bref temps d'attente elle se poursuit en modalité *Connexion Network Wide* qui dure environ 20 secondes.

#### **CONNEXION STANDARD (INCLUSION/EXCLUSION)**

S'assurer que le moteur est alimenté et si possible connecté à un bouton haut/bas si l'on souhaite utiliser la séquence de programmation filaire, ou bien se munir d'un émetteur déjà mémorisé par le moteur. Pour procéder à l'inclusion, s'assurer que le moteur n'est pas déjà inclus dans un réseau Z-Wave ; si c'est le cas, effectuer la procédure décrite cidessous : la première fois pour procéder à l'exclusion, la deuxième pour inclure le moteur dans le réseau Z-Wave souhaité.

La séquence des opérations inhérentes aux procédures d'inclusion/exclusion est la suivante:

- 1) Préparer le contrôleur Z-Wave pour l'inclusion (ou l'exclusion) d'un périphérique (pour cela, veuillez consulter le mode d'emploi de votre contrôleur).
- 2) Au niveau du moteur, utiliser la séquence de programmation pour la connexion/ déconnexion :
	- a. Avec l'émetteur : AB AC AB (2 secondes) ; attendre l'exécution des mouvements de confirmation.

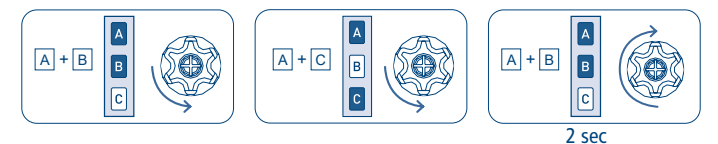

- b. Avec le bouton (si les fins de course ne sont pas réglées, il est possible d'utiliser indifféremment l'une ou l'autre des séquences suivantes) :
	- i. Le moteur est sur la fin de course haute : HAUT-HAUT-HAUT-HAUT-HAUT-BAS

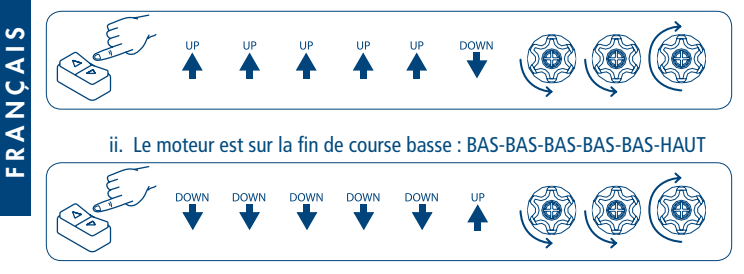

- 3) Le moteur effectue quelques brefs mouvements pour confirmer que la procédure d'inclusion (ou d'exclusion) est en cours.
- 4) Vérifier au niveau du contrôleur que la procédure a bien fonctionné.

#### **CONNEXION SMARTSTART**

Z-Wave SmartStart vise à permettre l'inclusion d'un périphérique dans un réseau Z-Wave sans que ledit périphérique doive nécessairement se trouver à proximité. Dans cette modalité d'inclusion, c'est donc l'interface plus intuitive du contrôleur qui se charge de la procédure.

Grâce à Z-Wave SmartStart, il n'est pas nécessaire de mettre en marche le périphérique pour procéder à l'inclusion. Celle-ci s'effectue automatiquement à la mise sous tension du périphérique et s'exécute automatiquement à plusieurs reprises à intervalles réguliers tant que le périphérique n'a pas été inclus dans un réseau Z-Wave. Quand le nouveau périphérique s'annonce lors de la mise sous tension, le protocole communique les notifications et le contrôleur peut lancer le processus d'inclusion en arrière-plan, sans besoin d'interaction avec l'utilisateur et sans interruption du fonctionnement normal. Le processus de connexion SmartStart concerne seulement les dispositifs authentifiés.

Le moteur OPEN ZRX peut être inclus dans un réseau Z-Wave en scannant le QR code Z-Wave présent sur le produit à l'aide d'un contrôleur supportant la connexion SmartStart. Aucune autre action n'est requise : le produit SmartStart sera automatiquement inclus dans les 10 minutes suivant sa mise sous tension dans le périmètre du réseau.

Le QR code et le DSK au format numérique figurent sur l'étiquette se trouvant autour du câble moteur. Le PIN est le premier groupe de 5 chiffres imprimé et souligné. Pour faciliter la lecture de ces codes, l'étiquette comporte une partie détachable auto-adhésive qui peut être conservée en la collant sur le mode d'emploi ou à un endroit facile d'accès sur le store.

#### **CONNEXION SECURE S2**

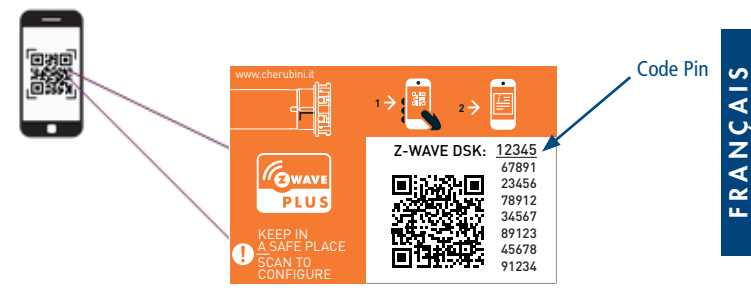

Quand le moteur OPEN ZRX est inclus dans un réseau Z-Wave avec un contrôleur prenant en charge un protocole de sécurité de type S2, le code PIN du Device Specific Key (DSK) Z-Wave est nécessaire. Le code univoque DSK est imprimé sur l'étiquette du produit. Les cinq premiers chiffres du code sont mis en évidence et soulignés pour aider l'utilisateur à identifier la partie relative au code PIN dans le texte du DSK.

#### **PILOTAGE DU DISPOSITIF**

#### PILOTAGE DU MOTEUR À L'AIDE DE L'ÉMETTEUR ET DES INTERRUPTEURS EXTERNES

Le moteur OPEN ZRX peut être commandé à l'aide de l'émetteur radio et du bouton filaire. L'émetteur radio est extrêmement utile lors de l'installation du moteur sur le volet roulant, pour paramétrer les fins de course et utiliser toutes les fonctions de programmation. Après la première installation, l'émetteur peut encore être utilisée comme point de commande local. Toutes les informations relatives aux dispositifs compatibles et aux modalités de programmation figurent dans le manuel d'installation du produit.

L'émetteur permet d'exécuter les commandes de base :

- Fermeture du volet roulant : presser puis relâcher le bouton BAS
- Ouverture du volet roulant : presser puis relâcher le bouton HAUT
- Arrêt du volet roulant : presser puis relâcher le bouton STOP

Le moteur OPEN ZRX peut également être commandé à l'aide du bouton câblé, par action simple ou double (haut/bas).

Pour le bouton à action simple, le fonctionnement est le suivant :

- À chaque pression/relâchement du bouton, le moteur effectue les opérations suivantes en séquence : Fermeture, Arrêt, Arrêt, Ouverture, Arrêt etc.

Pour le bouton à action double :

- Fermeture du volet roulant : presser puis relâcher le bouton BAS
- Ouverture du volet roulant : presser puis relâcher le bouton HAUT
- Arrêt du volet roulant : presser puis relâcher le bouton HAUT ou BAS lorsque le moteur est en mouvement.

Paramètres d'usine prédéfinis :

Aucun émetteur n'est appairé au moteur. Le moteur peut être commandé via le bouton filaire, mais tant que les fins de course ne sont pas paramétrées, il fonctionne comme lorsque le bouton est maintenu : si celui-ci est relâché, le moteur s'arrête.

 - Tant que les fins de course ne sont pas paramétrées, la direction du mouvement du moteur peut être inversée par rapport à l'émetteur et au bouton filaire à action double. La direction est correctement identifiée par le moteur lui-même lorsque les fins de course sont paramétrées et ne peut être modifiée.

De plus amples informations sur le fonctionnement de l'émetteur et du bouton filaire figurent dans les sections relatives à l'installation du produit.

#### PILOTAGE DU MOTEUR À L'AIDE D'UN CONTRÔLEUR Z-WAVE

Le moteur OPEN ZRX peut être pilotés à l'aide de tout contrôleur certifié Z-Wave/Z-Wave Plus disponible sur le marché. La figure ci-dessous montre comment sera le dispositif une fois connecté au Contrôleur METAHome.

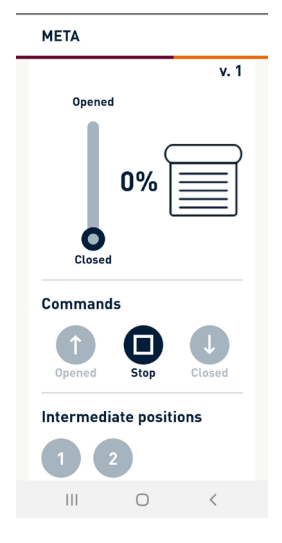

Grâce aux boutons HAUT/BAS/STOP du panneau de contrôle, il est possible de fermer/ouvrir/arrêter le volet roulant.

En déplaçant le curseur sur la barre de défilement, il est possible de régler le pourcentage d'ouverture du volet roulant.

Le statut du dispositif est mis à jour en cas de changement.

### **RÉINITIALISATION DES PARAMÈTRES D'USINE**

La configuration Z-Wave du moteur peut être réinitialisée selon les valeurs d'usine d'origine, en exécutant la séquence de programmation suivante :

 1) À l'aide de l'émetteur : AB – AC – BC (4 secondes) ; attendre l'exécution des mouvements de confirmation.

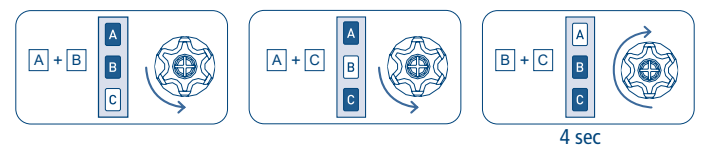

- 2) À l'aide du bouton (si les fins de course ne sont pas réglées, il est possible d'utiliser indifféremment l'une ou l'autre des séquences suivantes) :
	- a. Si le moteur est en fin de course haute : HAUT-HAUT-HAUT-BAS-HAUT-BAS

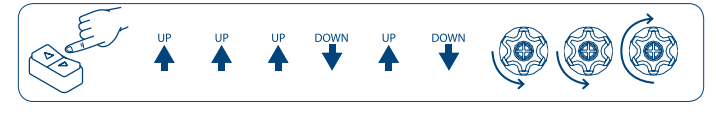

b. Si le moteur est en fin de course basse : BAS-BAS-BAS-HAUT-BAS-HAUT

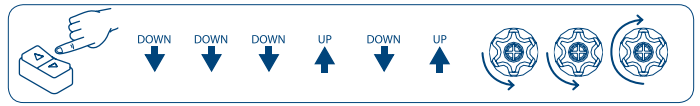

FRANCAIS FRANÇAIS 1

#### **REMARQUE :** Si la réinitialisation est effectuée alors que le dispositif est encore associé à un réseau, une notification est envoyée aux autres dispositifs du groupe Lifeline faisant état de l'exclusion du dispositif (Notification de réinitialisation du dispositif au niveau local).

### **MISE À JOUR DU FIRMWARE**

Le système permet des mises à jour du firmware par voie hertzienne, sans avoir à déplacer le dispositif. La mise à jour du firmware peut être effectuée à l'aide de tout contrôleur certifié prenant en charge la version 2 de la fonction de mise à jour du firmware.

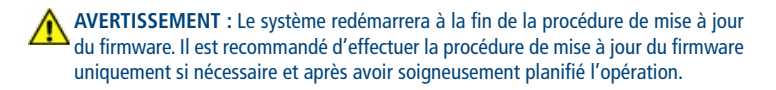

# PARAMÈTRES AVANCÉS

### **CLASSES DE COMMANDE PRISES EN CHARGE**

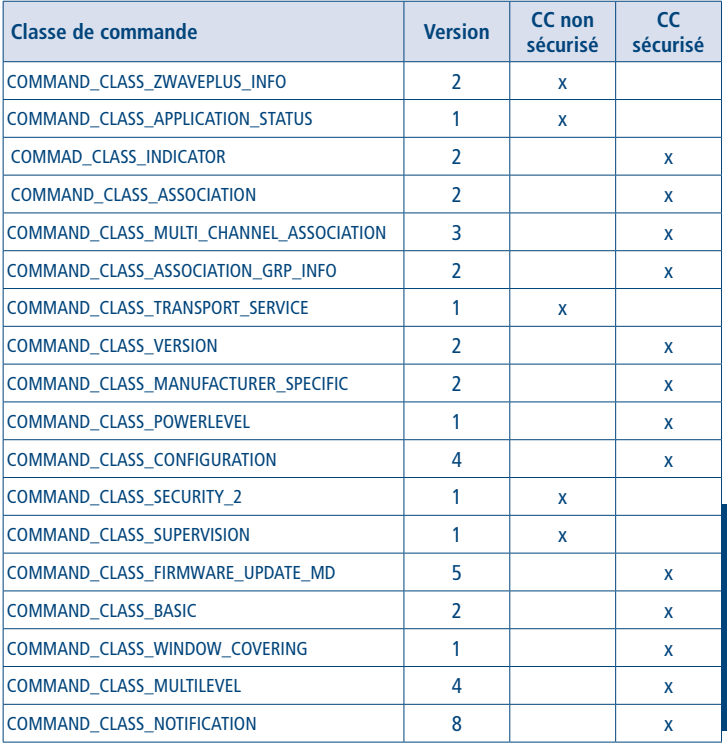

#### **SUPPORT POUR LA CLASSE « COMMAND\_CLASS\_BASIC »**

Les classes de commande de base sont mappées dans la Switch Multilevel Command Class.

#### **SUPPORT POUR LA CLASSE « COMMAND\_CLASS\_INDICATOR »**

Le dispositif prend en charge la configuration (set) de l'indicateur V3. L'identifiant de l'indicateur est le suivant : 0 x 50 (identité).

Lorsque le dispositif reçoit une configuration (set) d'indicateur, le moteur effectue des mouvements d'ouverture et de fermeture du volet roulant. Le nombre maximum de mouvements maximal est 15, avec une durée de course minimale de 0,5 s et un temps de pause minimal de 0,5 s.

Note : afin d'éviter d'endommager les lames et la structure du volet roulant, les mouvements ne seront exécutés que si les fins de course ont été mémorisées.

### **SUPPORT POUR LA CLASSE « COMMAND\_CLASS\_NOTIFICATION »**

Le dispositif est en mesure d'envoyer une notification système en cas d'obstacle.

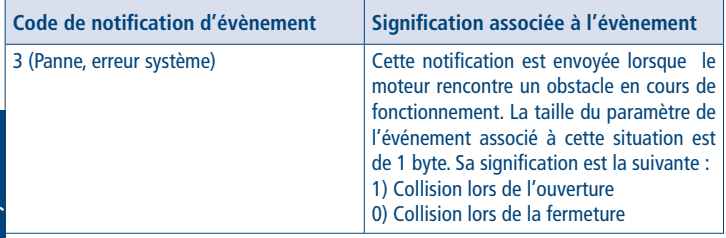

### **ASSOCIATIONS**

Le dispositif prend en charge 4 groupes d'associations, chacun d'entre eux prenant en charge l'association d'un maximum de 8 dispositifs (liens) :

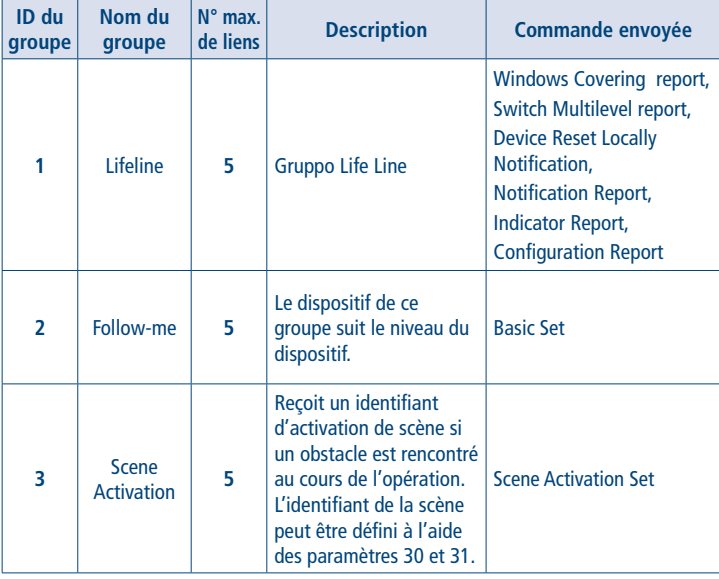

**INFORMATION :** L'association assure le transfert direct des commandes de contrôle entre les dispositifs et s'effectue sans intervention du contrôleur principal.

**SUGGESTION :** Pour éviter les latences de réseau, il est recommandé de limiter le  $\Box$  nombre de dispositifs associés à un maximum de 5 par groupe.

### **CONFIGURATIONS**

#### ACTIVATION DE SCÉNARIO **Paramètre n° 30 : OPEN\_COLLISION\_SCENE\_ID (2 byte), simple.**

Ce paramètre indique l'identifiant du scénario qui est envoyé en cas de détection d'une collision au cours de l'ouverture.

![](_page_33_Picture_131.jpeg)

#### **Paramètre n° 31 : CLOSE\_COLLISION\_SCENE\_ID (2 byte), simple.**

Ce paramètre indique l'identifiant du scénario qui est envoyé en cas de détection d'une collision au cours la fermeture.

![](_page_33_Picture_132.jpeg)

#### **Paramètre n° 37: LEVEL\_REPORT\_PERIOD (1 byte), avancé.**

Permet d'établir la fréquence d'envoi de la mise à jour de niveau, lorsque le moteur est en mouvement. Les valeurs autorisées sont comprises entre 2 (mise à jour toutes les 2 s) et 60 (mise à jour toutes les 60 s).

![](_page_33_Picture_133.jpeg)

#### **Paramètre n° 38: SEND\_MULTILEVEL\_REPORT (1 byte), avancé.**

Pour la compatibilité avec les produits plus anciens, le moteur peut envoyer la mise à jour de niveau avec "Switch Multilevel report", en plus de la mise à jour avec "Windows Covering report".

![](_page_33_Picture_134.jpeg)

### **IT DICHIARAZIONE DI CONFORMITÀ UE**

CE CHERUBINI S.p.A. dichiara che il prodotto è conforme alle pertinenti normative di armonizzazione dell'Unione:

Direttiva 2014/53/UE, Direttiva 2011/65/UE.

Il testo completo della dichiarazione di conformità UE è disponibile facendone richiesta sul sito: www.cherubini.it.

#### **EN EU DECLARATION OF CONFORMITY**

 $\mathcal C\mathcal F$  CHERUBINI S.p.A. declares that the product is in conformity with the relevant Union harmonisation legislation:

Directive 2014/53/EU, Directive 2011/65/EU.

The full text of the EU declaration of conformity is available upon request at the following website: www.cherubini.it.

### **DE EU-KONFORMITÄTSERKLÄRUNG**

CE CHERUBINI S.p.A. erklärt der produkt erfüllt die einschlägigen Harmonisierungsrech tsvorschriften der Union: Richtlinie 2014/53/EU, Richtlinie 2011/65/EU. Der vollständige Text der EU-Konformitätserklärung kann unter unserer Web-Seite www.cherubini.it, gefragt werden.

#### **FR DÉCLARATION UE DE CONFORMITÉ**

CHERUBINI S.p.A. déclare que le produit est conforme à la législation d'harmonisation de l'Union applicable: Directive 2014/53/UE, Directive 2011/65/UE. Le texte complet de la déclaration UE de conformité est disponible en faisant requête sur le site internet: www.cherubini.it.

#### **ES DECLARACIÓN UE DE CONFORMIDAD**

CE CHERUBINI S.p.A. declara que el producto es conforme con la legislación de armonización pertinente de la Unión: Directiva 2014/53/UE, Directiva 2011/65/UE. El texto completo de la declaración UE de conformidad puede ser solicitado en:

www.cherubini.it.

#### **CHERUBINI S.p.A.**

Via Adige 55 25081 Bedizzole (BS) - Italy Tel. +39 030 6872.039 | Fax +39 030 6872.040 info@cherubini.it | www.cherubini.it

## **CHERUBINI Iberia S.L**. Avda. Unión Europea 11-H

Apdo. 283 - P. I. El Castillo 03630 Sax Alicante - Spain Tel. +34 (0) 966 967 504 | Fax +34 (0) 966 967 505 info@cherubini.es | www.cherubini.es

#### **CHERUBINI France S.a.r.l.**

ZI Du Mas Barbet 165 Impasse Ampère 30600 Vauvert - France Tél. +33 (0) 466 77 88 58 | Fax +33 (0) 466 77 92 32 info@cherubini.fr | www.cherubini.fr

#### **CHERUBINI Deutschland GmbH**

Siemensstrasse, 40 - 53121 Bonn - Deutschland Tel. +49 (0) 228 962 976 34 / 35 | Fax +49 (0) 228 962 976 36 info@cherubini-group.de | www.cherubini-group.de

![](_page_35_Picture_9.jpeg)